## Google Group Subscriptions

Google has a habit of changing their user interface and the result is sometimes less clear than the original. These tips should help even if the interface changes again – just try to follow the same workflow.

- 1) If you already have a Google Account, skip to part 2. Otherwise:
	- 1.1) Surf to <https://accounts.google.com> and create an account.
	- 1.2) You do not need a Gmail address your current email address will work.
	- 1.3) You do not need to use your email password – a different one for Google Groups might enhance security.

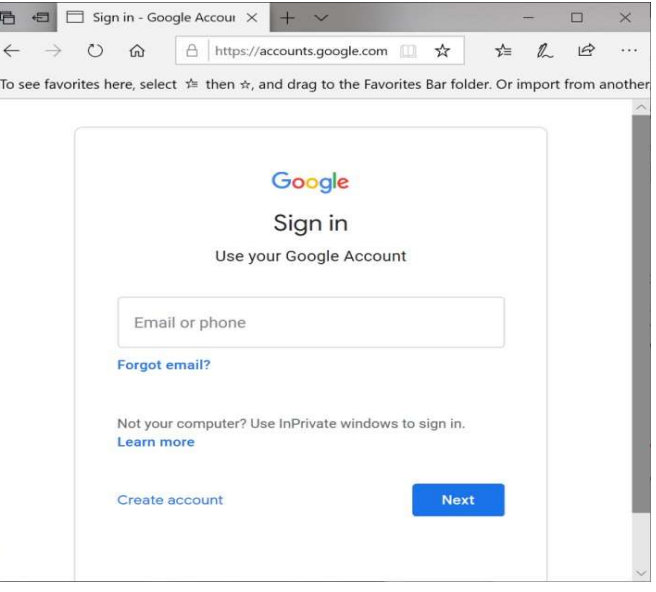

- 2) Once you have a Google Account:
	- 2.1) Surf to  $\langle \text{https://groups.google.com/g/westminsterplace}\rangle$ .
	- 2.2) Sign in with the email address and password used to create your Google Account in step 1.3) above.
	- 2.3) If you see an error message saying you are not a subscriber, follow the directions for adding your subscription. The Group Managers will be notified to add you.
	- 2.4) The resulting Web access to the Google Group allows reading and searching every message ever posted to the Group.
	- 2.5) You can also edit your Group profile to change how often Group email is sent to you.
- 3) If all of the above fails, contact <dan@landiss.com> or any Trustee to add you manually.